Control Technology Corporation

# **CTC Binary Protocol**

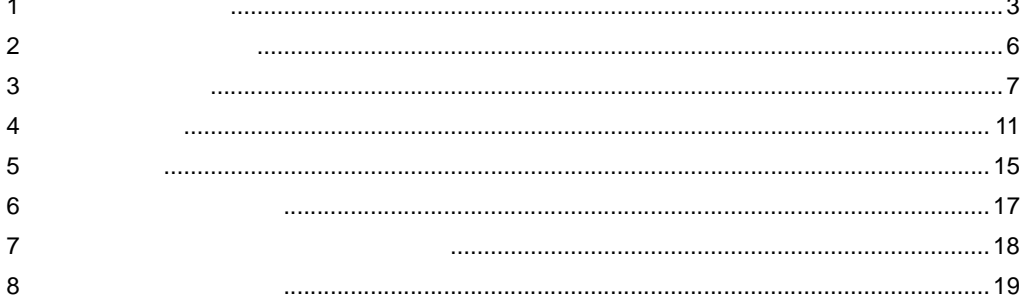

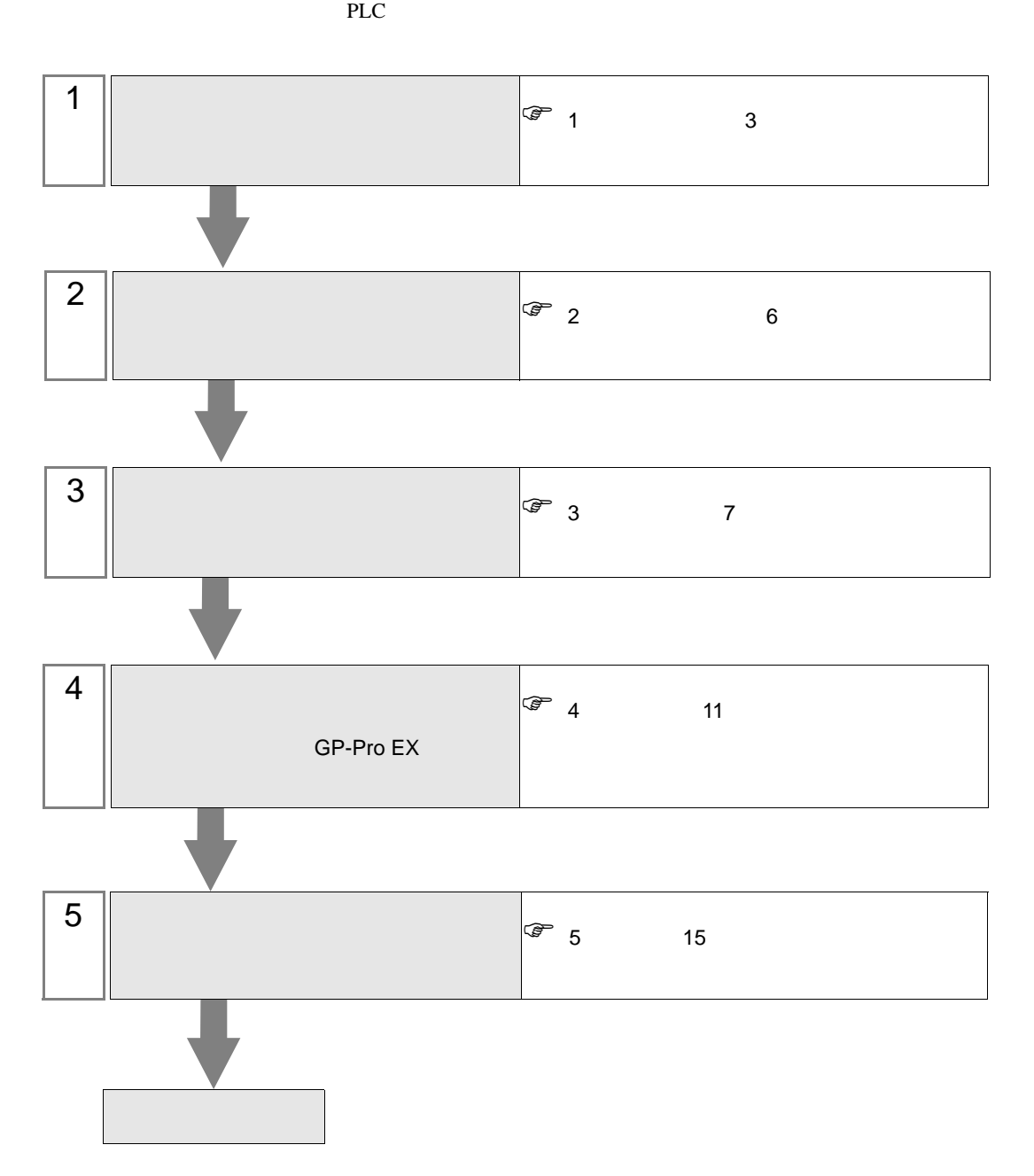

# <span id="page-2-0"></span> $1$

# Control Technology Corporation

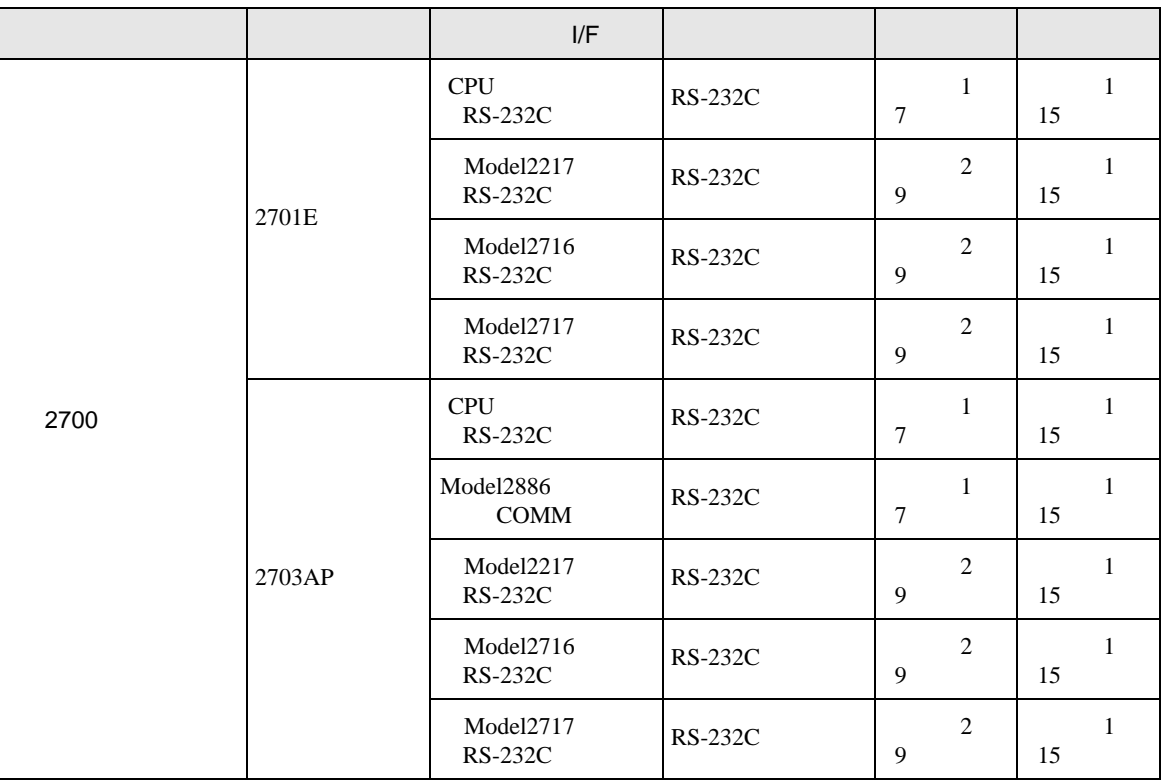

•  $1 \quad 1$ 

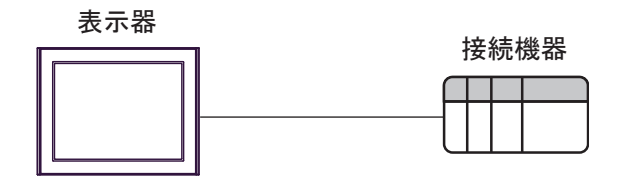

<span id="page-3-0"></span>IPC COM

**IPC** IPC

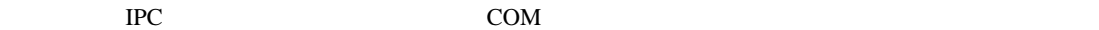

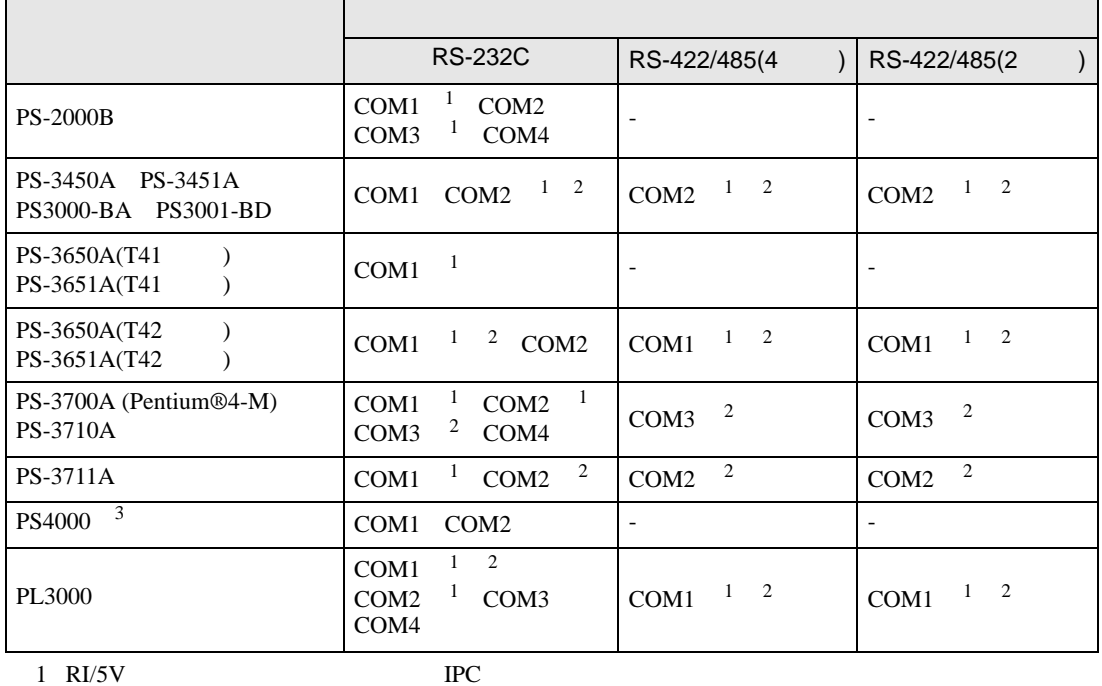

 $2 \leq$ 

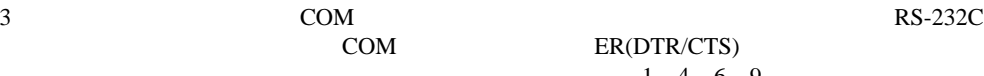

COM ER(DTR/CTS)  $1 4 6 9$  IPC

lpc state is a set of the state of the state of the state of the state of the state of the state of the state of the state of the state of the state of the state of the state of the state of the state of the state of the s

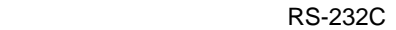

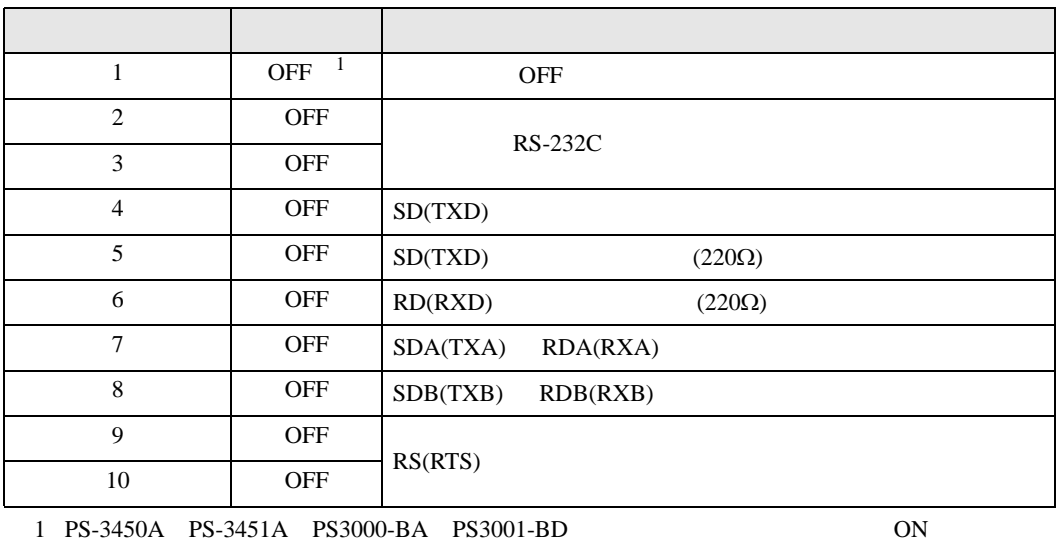

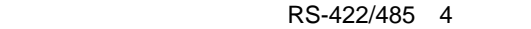

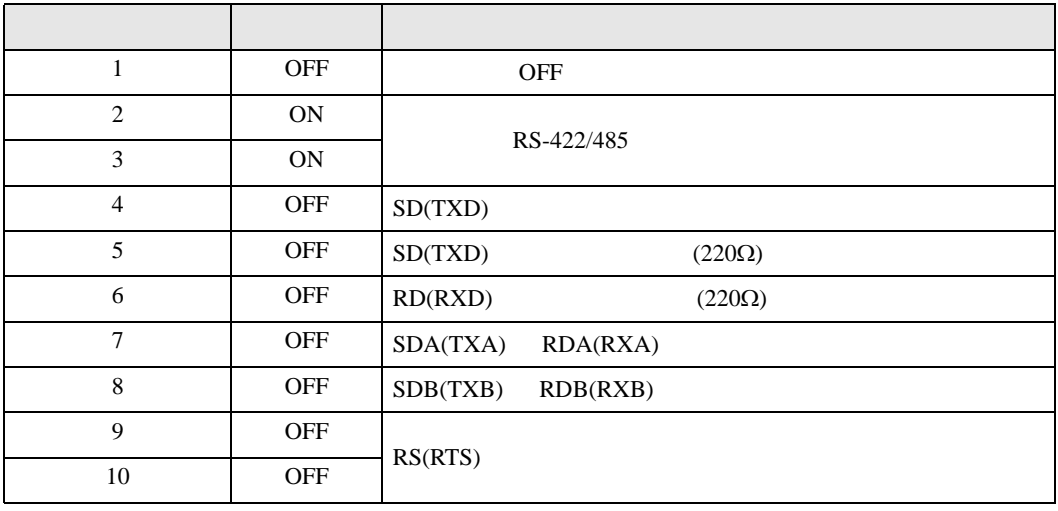

### RS-422/485 2

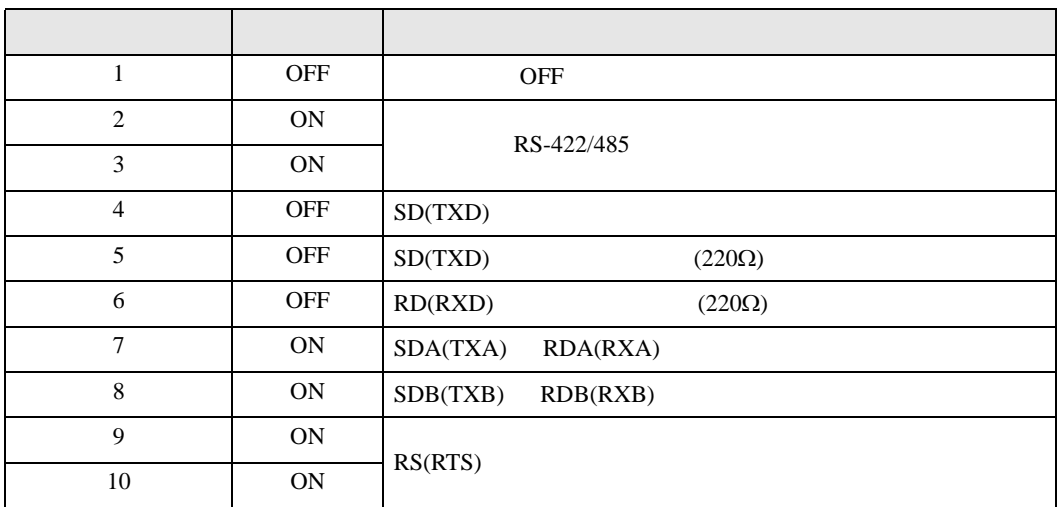

<span id="page-5-0"></span>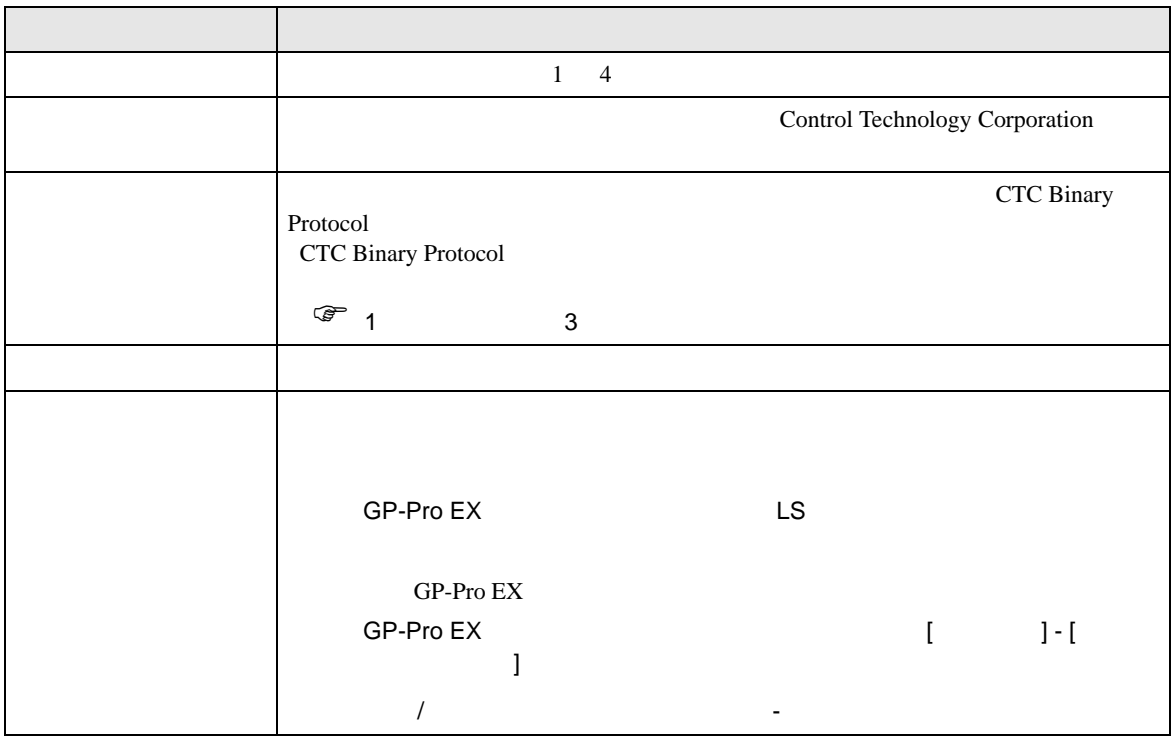

<span id="page-6-0"></span> $3 \overline{a}$ 

# <span id="page-6-1"></span> $3.1$  1

GP-ProEX

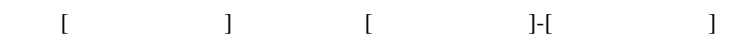

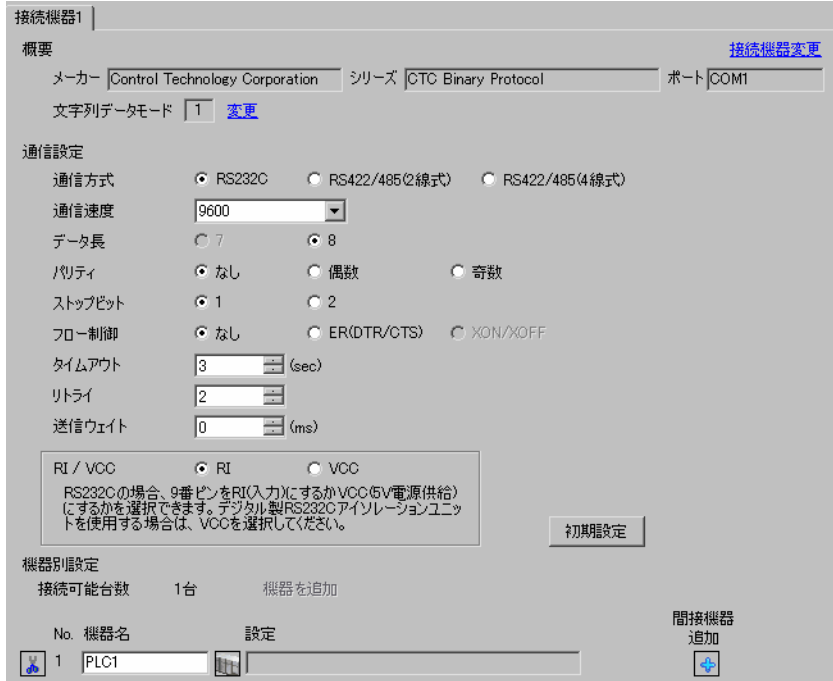

#### **CTC Monitor**

 $\frac{1}{2}$  ON

 $2$ 

3 Registers Registers

4 Register Number

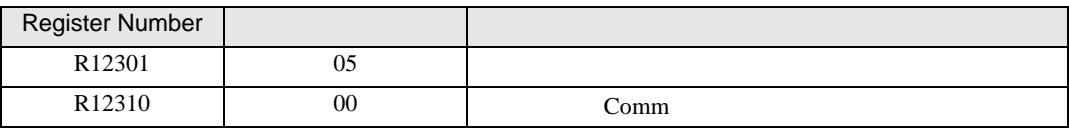

# 5 Connected to COMM1 Baud

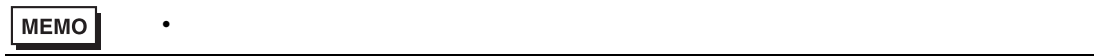

# <span id="page-8-0"></span>3.2 設定例 2

GP-ProEX

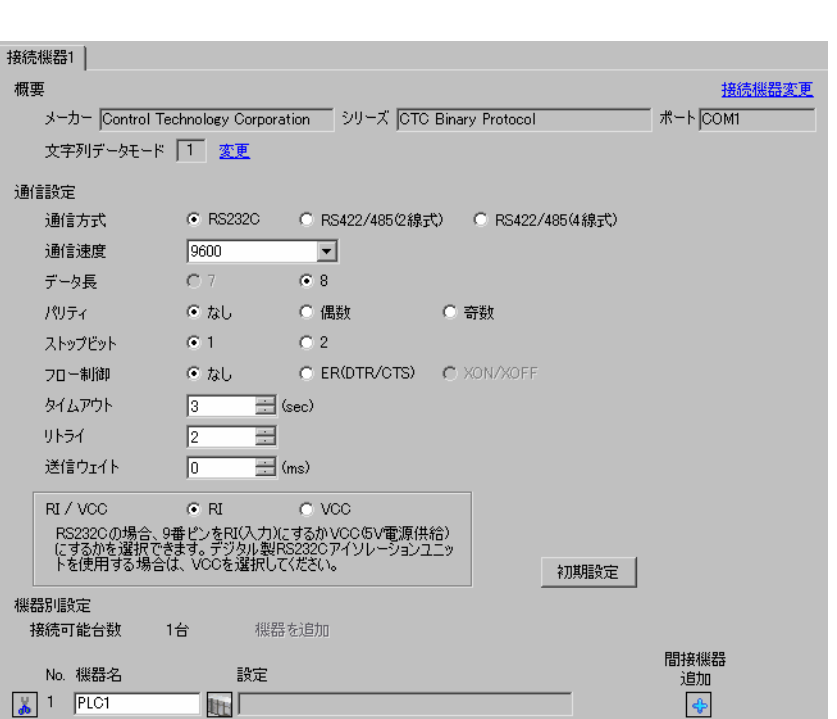

設定画面を表示するには、[ プロジェクト ] メニューの [ システム設定 ]-[ 接続機器設定 ] をクリック

#### **CTC Monitor**

 $\frac{1}{2}$  ON

 $2$ 

3 Registers Registers

4 Register Number

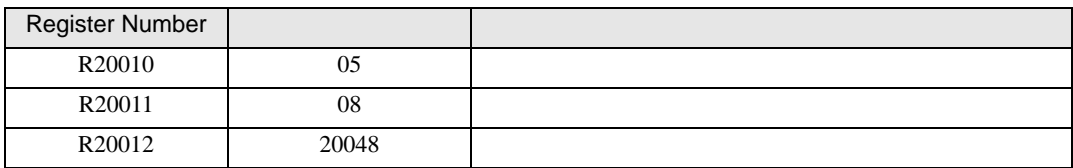

# 5 Connected to COMM1 Baud

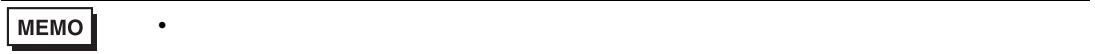

<span id="page-10-0"></span>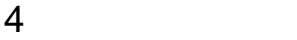

 $GP-Pro$   $EX$ 

 $\begin{array}{cc}\n\mathbb{C} & 3 \\
\end{array}$  7

4.1 GP-Pro EX

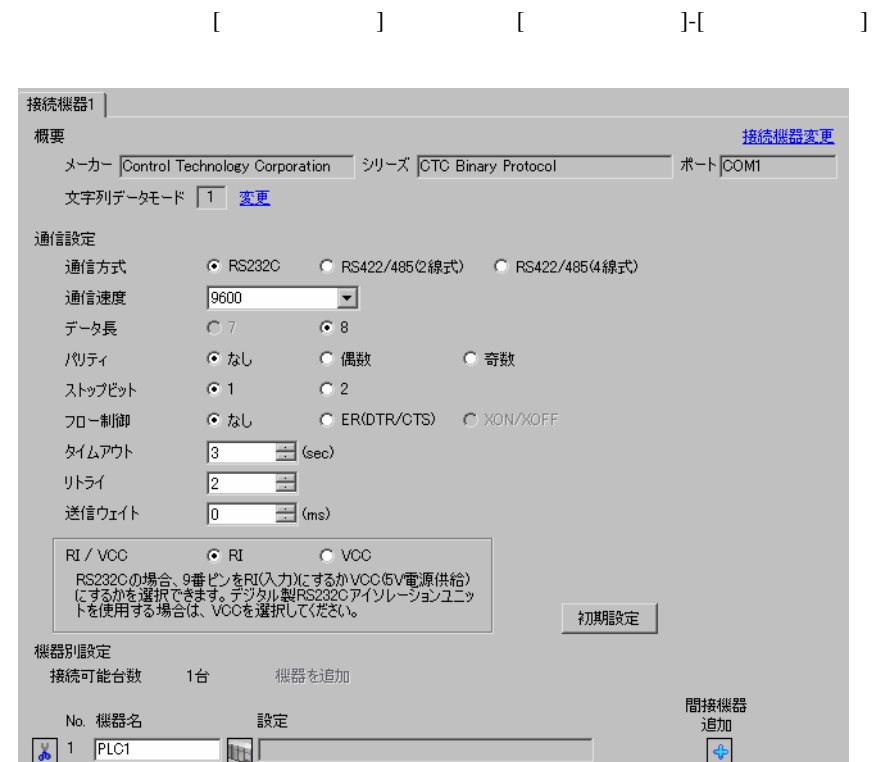

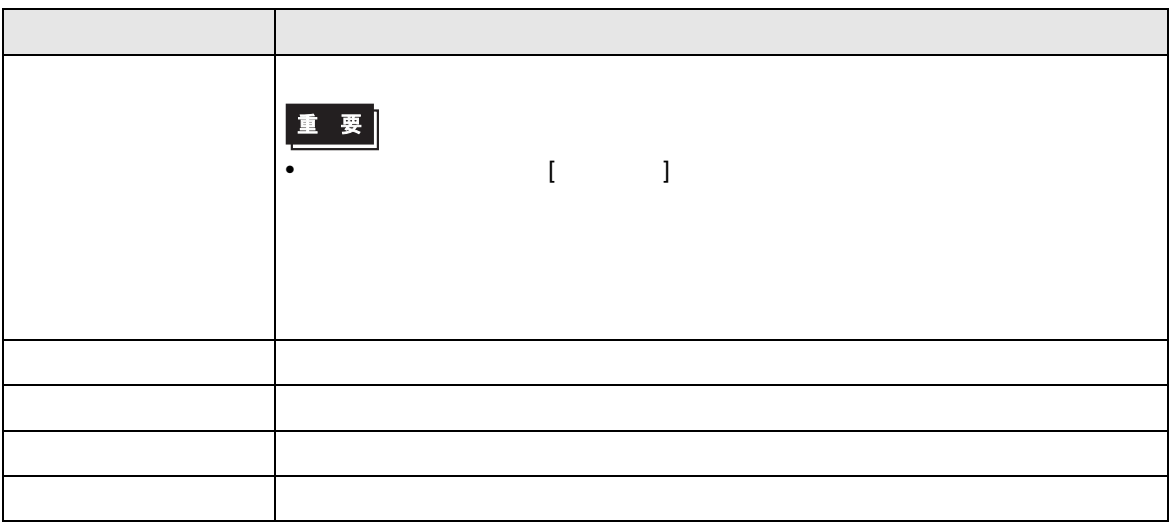

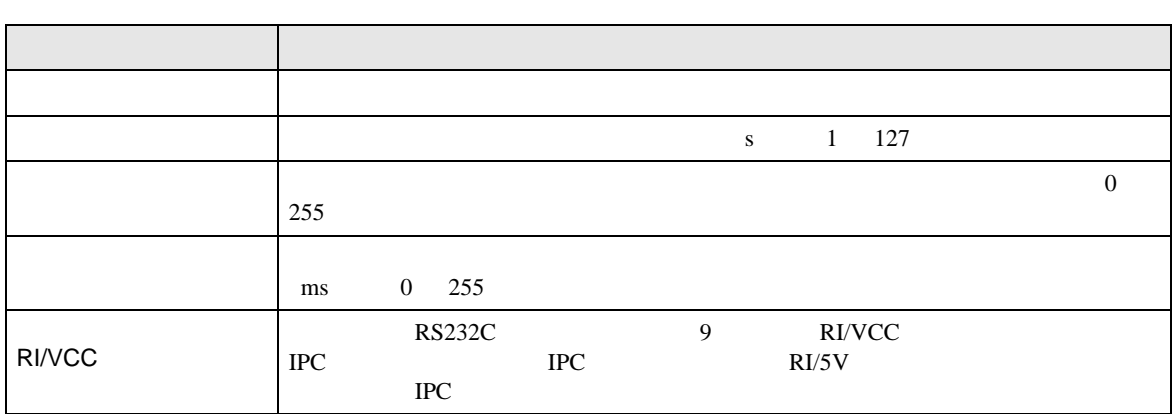

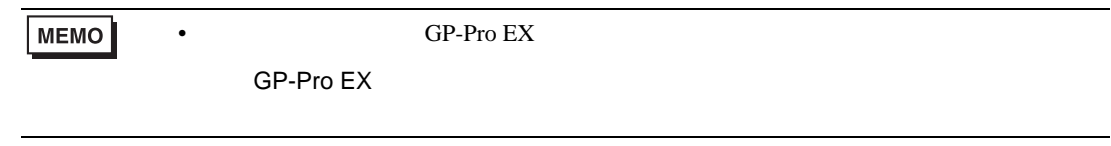

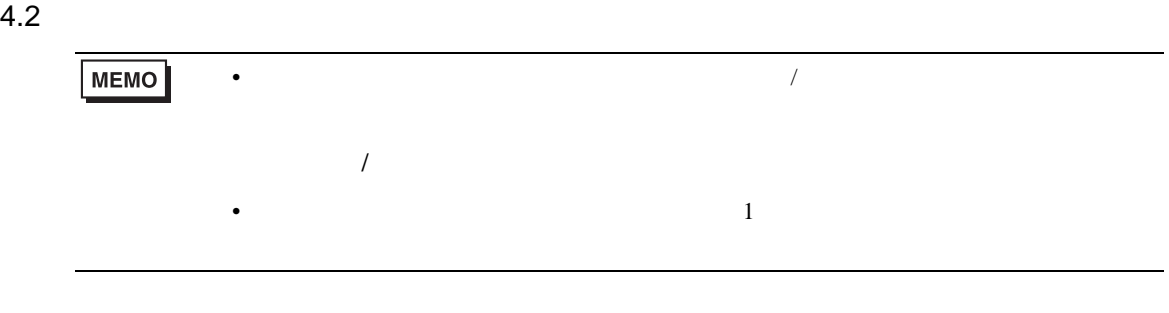

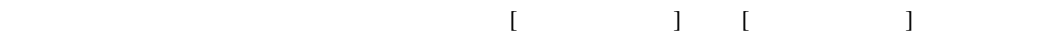

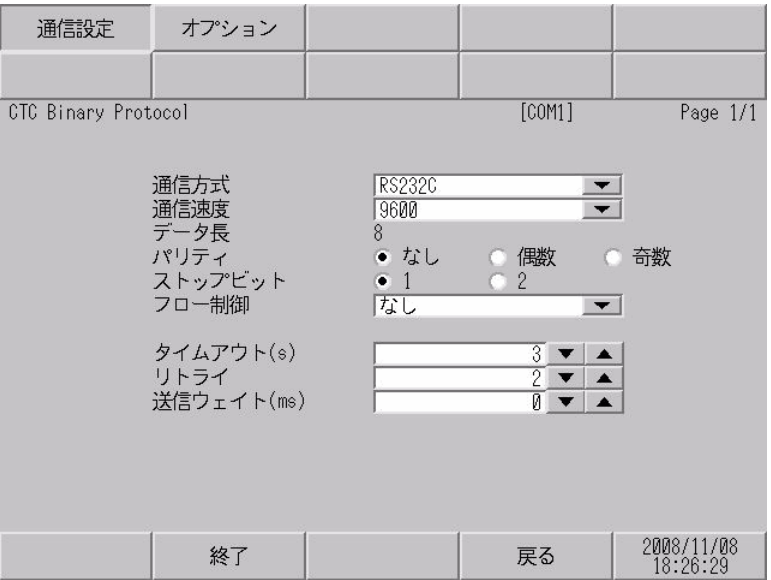

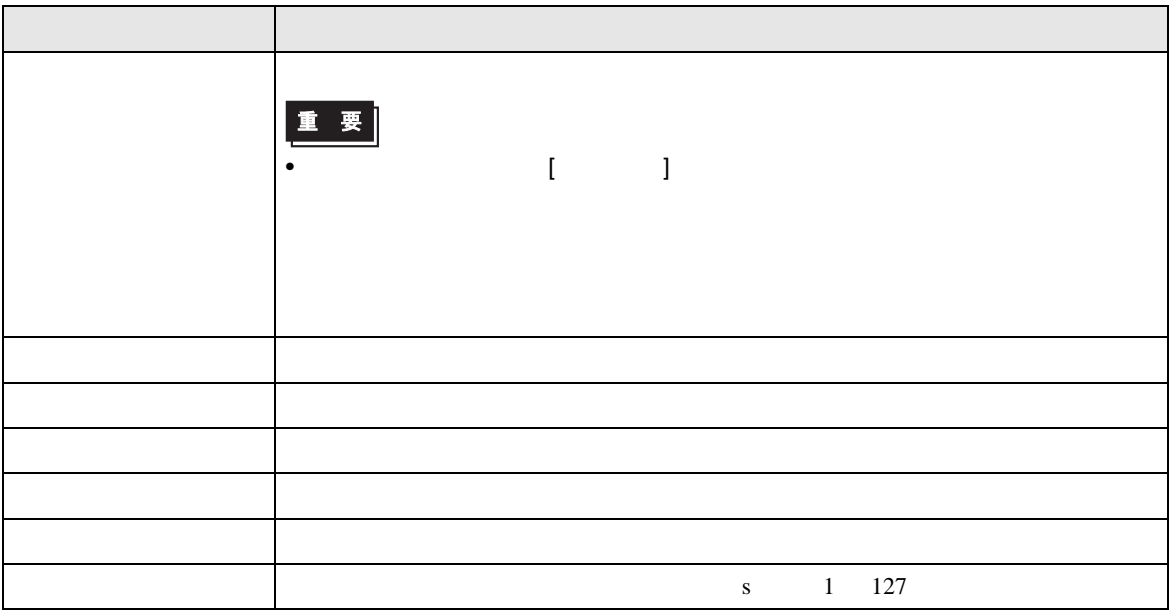

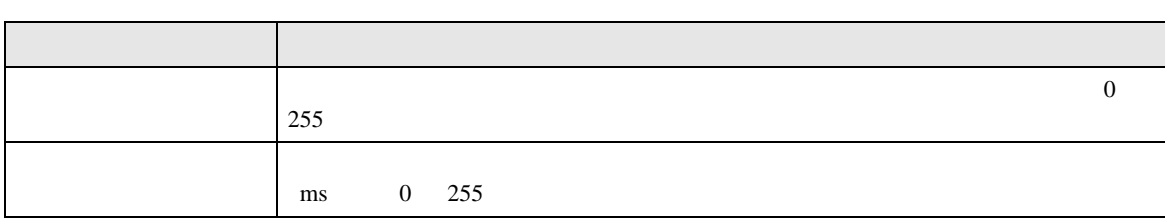

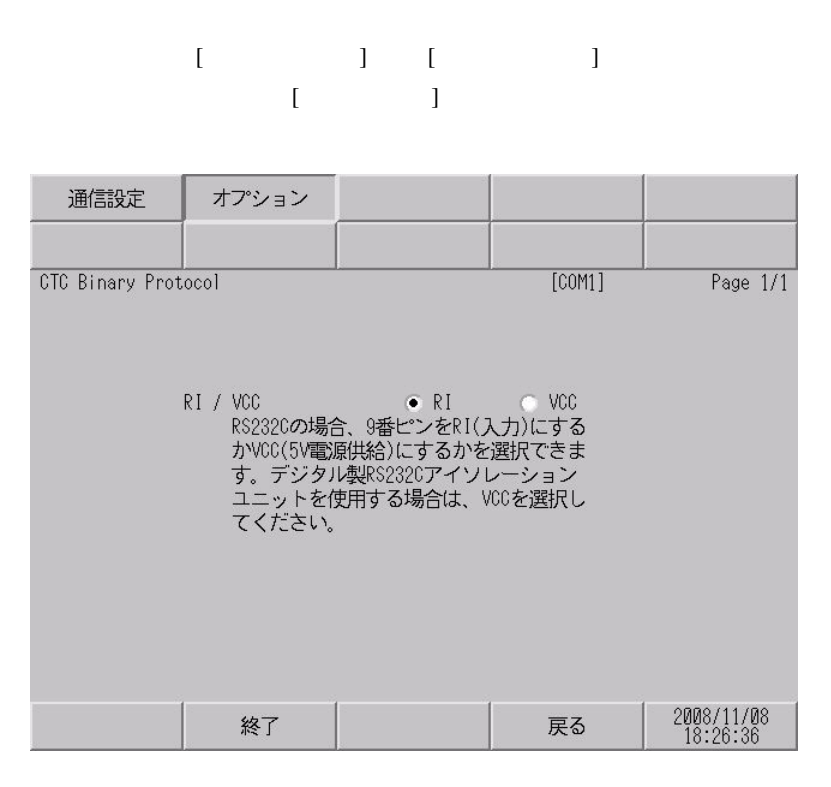

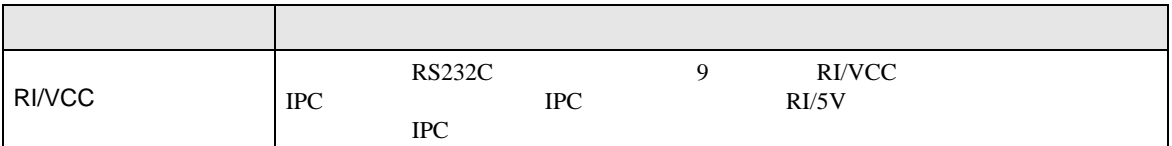

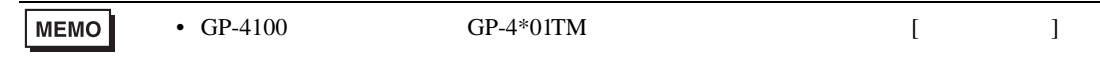

<span id="page-14-0"></span>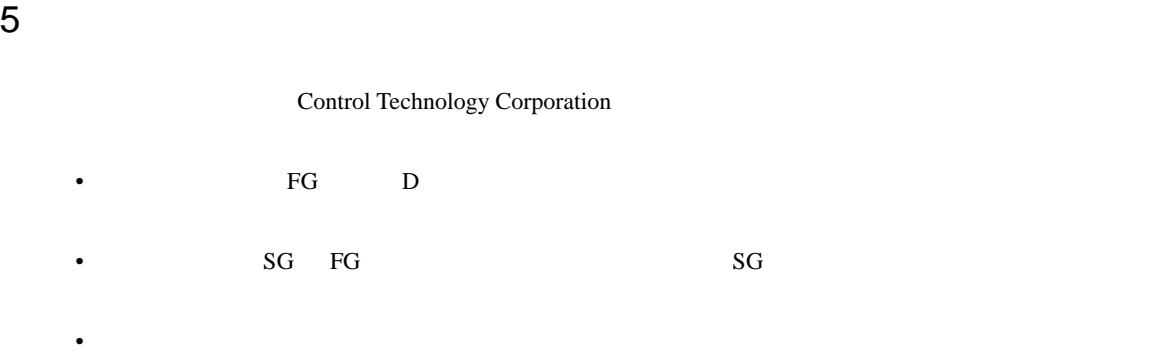

 $\,$  1  $\,$ 

<span id="page-14-1"></span>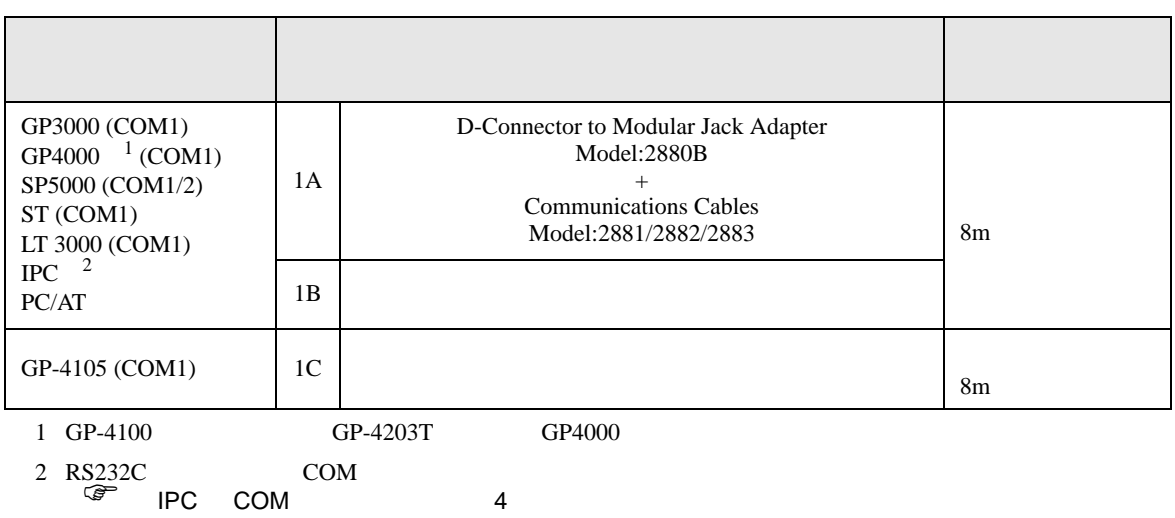

1A

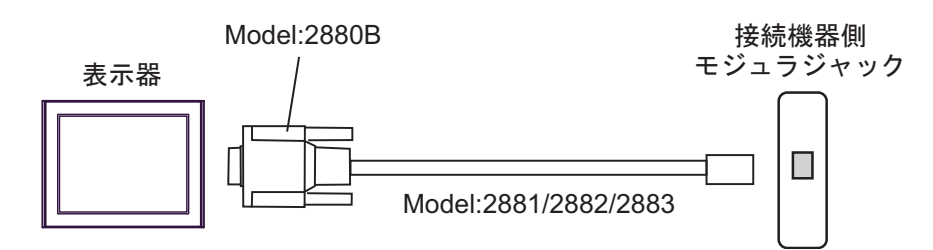

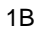

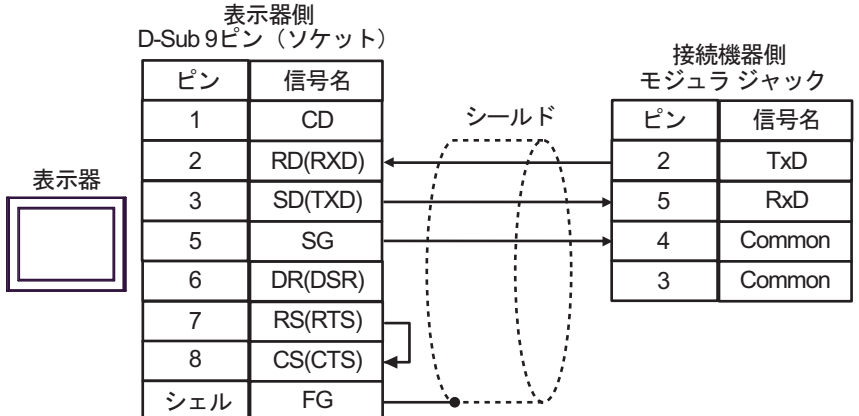

1C

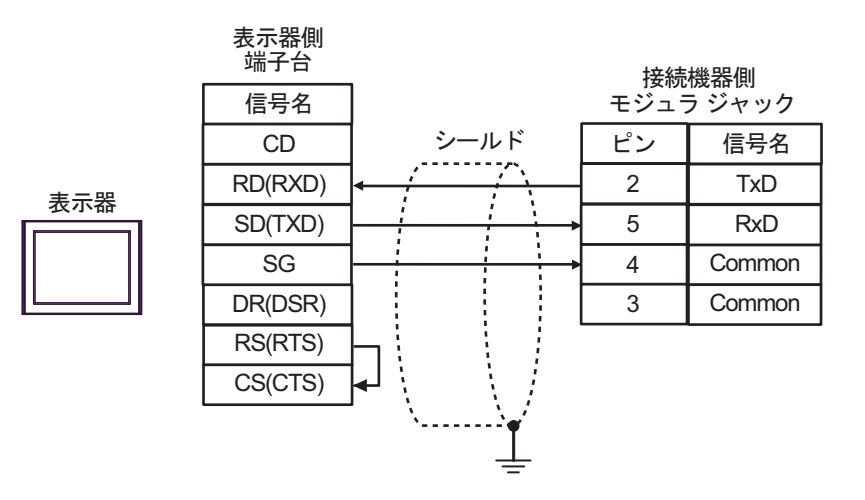

<span id="page-16-0"></span>6 to the contract of the contract of the contract of the contract of the contract of the contract of the contra<br>The contract of the contract of the contract of the contract of the contract of the contract of the contract o

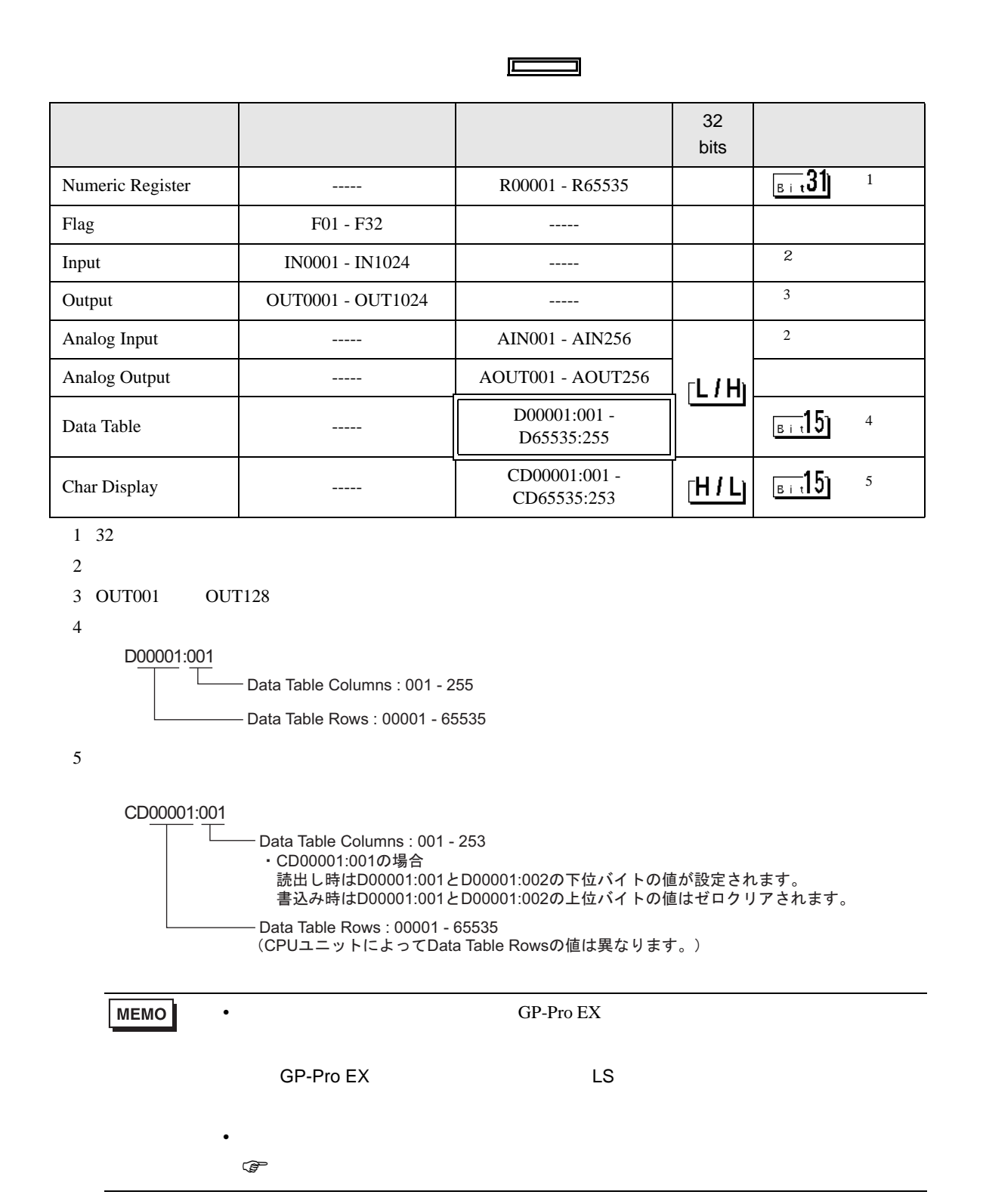

<span id="page-17-0"></span>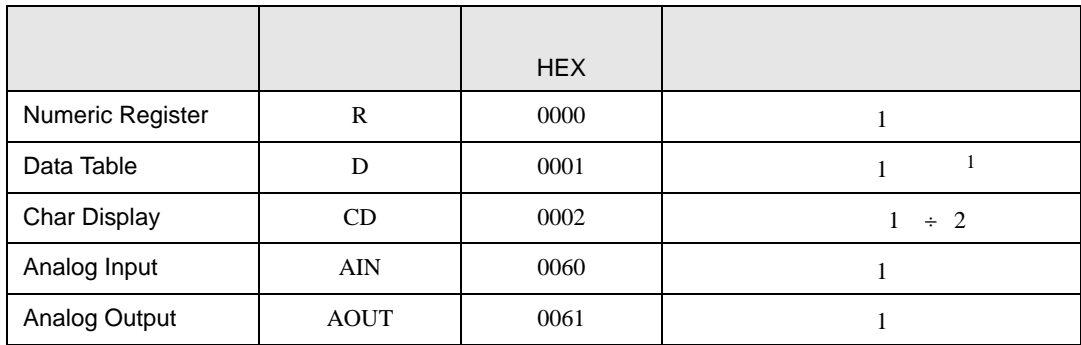

 $1$ 

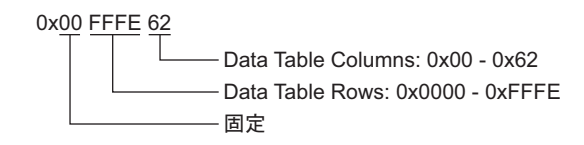

<span id="page-18-0"></span>8 エラー

エラーメッセージは表示器の画面上に「番号 : 機器名 : エラーメッセージ ( エラー発生箇所 )」のよう

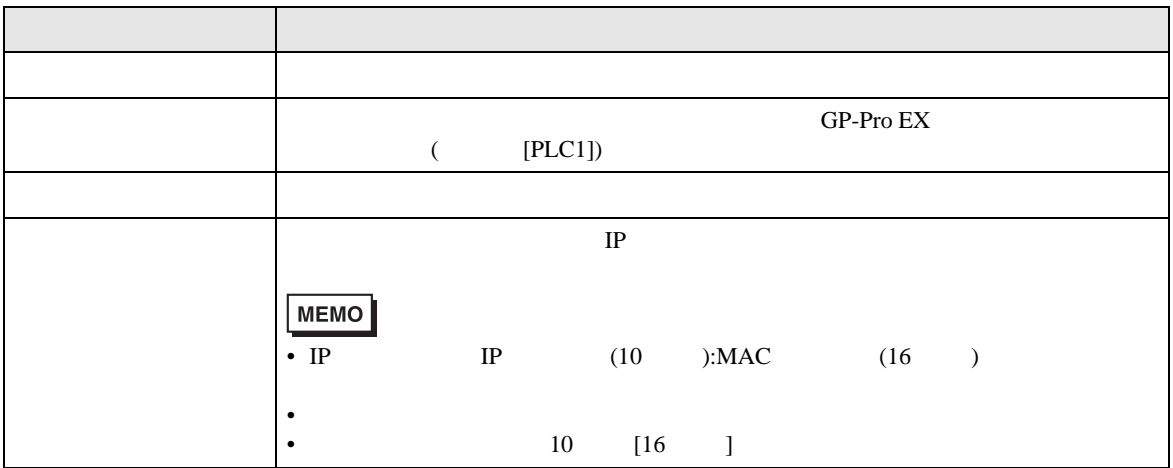

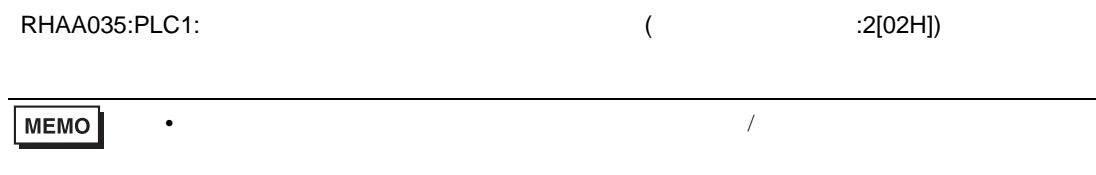

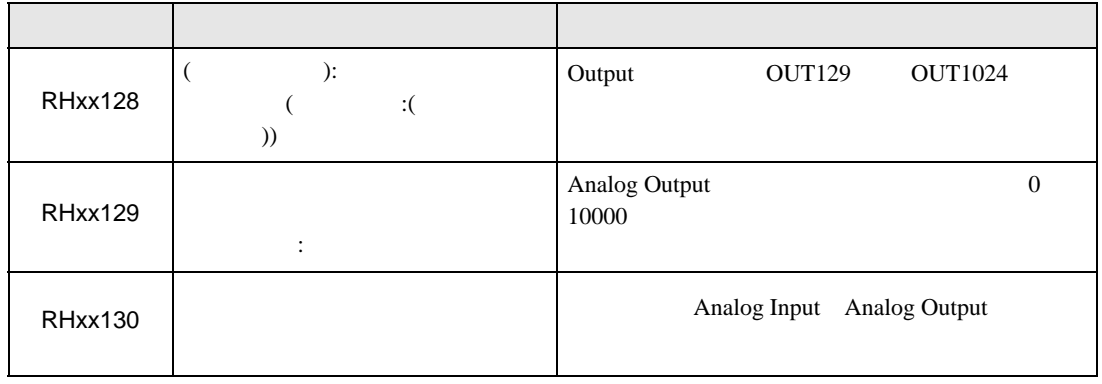